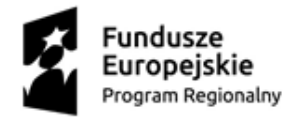

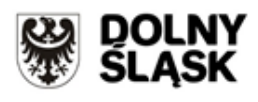

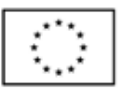

## **Instrukcja generowania historii wpisu do CEIDG:**

- 1. Wyszukać w bazie CEIDG wpis firmy (wpis dostępny na stronie [www.ceidg.gov.pl\)](http://www.ceidg.gov.pl/),
- 2. Wejść w opcję "Historia wpisu" okno znajduje się na dole strony,

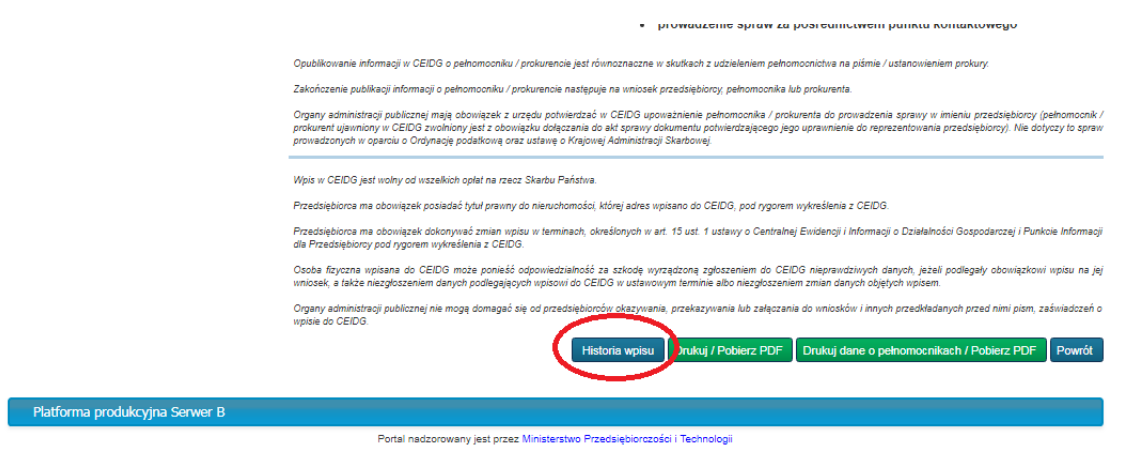

3. Wydrukować stronę z historią wpisu

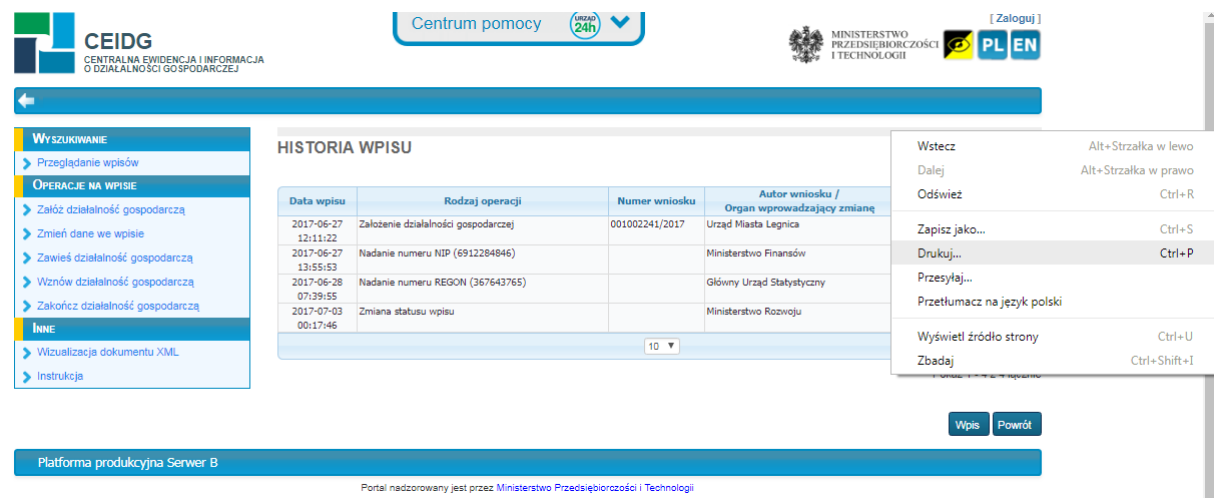

**UWAGA! Historia wpisu do CEIDG powinna być wygenerowana z datą nie wcześniejszą niż przed upływem 12 miesięcy od daty rozpoczęcia prowadzenia działalności gospodarczej.**